# **Kurshinweise**

Nachfolgend finden Sie einige wichtige Hinweise zur Vorbereitung, die wir Sie bitten möchten, aufmerksam zu lesen und zu beachten.

Es ist vorgesehen, dass Sie als Teilnehmer einige der im Kurs vorgestellten Softwarefunktionen bei Bedarf selbst (HandsOn) nachvollziehen können. Hierfür ist es allerdings erforderlich, dass Sie Ihr eigenes Notebook mitbringen und dieses Notebook die nachfolgend beschriebenen Voraussetzungen erfüllt, um darauf ohne Probleme mit OnyxCeph<sup>3™</sup> arbeiten zu können:

### **1. Betriebssystem**

OnyxCeph³™ ist ausschließlich auf aktuellen Windows™-OS lauffähig. Sie müssen also Windows™ 10, Windows™ 8 oder Windows™ 7 installiert haben. Wenn Sie ein MacBook benutzen wollen, dann muss auch darauf Windows™ installiert und über Bootcamp startbar sein.

## **2. Grafikkarte**

Die 3D-Funktionen in OnyxCeph³™ benutzen OpenGL Version 4. Optimal hierfür ist eine externe GeForce Grafikkarte von NVIDIA. Mit einigen Einschränkungen im Hinblick auf Performance und Darstellung können auch Notebooks mit anderen oder OnBoard-Grafik benutzt werden. Wichtig ist jedoch, dass die jeweilige Grafikkarte über den aktuellsten Treiber verfügt. Bitte beachten Sie für das Update des Grafikkartentreibers diese [Hinweise.](https://onyxwiki.net/doku.php?id=graphicboards)

## **3. Lokale OnyxCeph³™- Installation**

Installieren Sie auf dem Kurs-Notebook die aktuelle Version der Software OnyxCeph³™. Fordern Sie den betreffenden Downloadlink [hier](http://www.onyx.orthorobot.com/index.php/de/anwenden/bestellen) an.

Entpacken Sie die heruntergeladene ZIP-Datei und führen daraus OnyxCDMenu.exe aus, um die Installation der lokalen Datenbank (Server installieren) und des lokalen Arbeitsplatzes (Client installieren) nacheinander auszuführen. Eine ausführliche Anleitung der Installation finden Sie [hier](https://onyxwiki.net/doku.php?id=installation).

Sollte auf dem Notebook schon eine ältere Version der Software OnyxCeph³™ installiert sein, können Sie diese über das Programm Onyx3Config online aktualisieren oder hierfür ebenfalls den oben angegebenen Downloadlink verwenden.

Stellen Sie aber sicher, dass auf dem Notebook tatsächlich eine lokale StandAlone-Version installiert ist (also Datenbankserver und lokaler Arbeitsplatz) und nicht nur ein mit dem Praxisserver verbundener Arbeitsplatz. Bitte beachten Sie auch, dass für Neuinstallationen und Updates von Programmen unter Windows™ immer Administrator-Berechtigungen benötigt werden.

### **4. Freischaltung**

Handelt es sich um eine Neuinstallation, rufen Sie nach dem ersten Start von OnyxCeph<sup>3™</sup> über Menüpunkt [Optionen|Registrieren] den Registrierdialog auf. Tragen Sie im Schritt 1 Ihre persönlichen Daten ein. Als Praxisname verwenden Sie bitte

```
 Praxisname = //kursabhängig//
(ohne Anführungszeichen und zusätzliche Leerzeichen).
```
Im Schritt 2 muss dann eine Prüfsumme

[OnyxCeph³™ Wiki] - https://onyxwiki.net/

CRC = //kursabhängig//

angezeigt werden.

In dem Fall fügen Sie anschließend im Schritt 3 den Freischaltcode:

```
 Aktivierungscode = //kursabhängig//
```
ein. Beachten Sie, dass die Registrierung nur abgeschlossen werden kann, wenn Sie das Hauptprogramm OnyxCeph³™ zuvor geschlossen haben.

Handelt es sich um eine bereits registrierte Installation, senden Sie bitte aus Schritt 2 mit Taste [Email] die Registrieranforderung zu Ihrem eigenen Praxisname, damit wir Ihnen einen Kurschlüssel bereitstellen können, der alle benötigten 3D-Funktionen beinhaltet. Zusätzliche Hinweise zur Freischaltung finden Sie [hier](https://onyxwiki.net/doku.php?id=licenserequest).

#### **5. Demo-Daten**

Um im Kurs einige einheitliche Demo-Datensätze nutzen zu können, laden Sie sich bitte zusätzlich folgendes ZIP-File lokal auf ihr Notebook und entpacken es z.B. in ein Verzeichnis \Demopatient auf der Notebook-Festplatte:

Downloadlink = //kursabhängig//

From: <https://onyxwiki.net/> - **[OnyxCeph³™ Wiki]**

Permanent link: **<https://onyxwiki.net/doku.php?id=notebookrequirements>**

Last update: **2018/12/07 09:33**

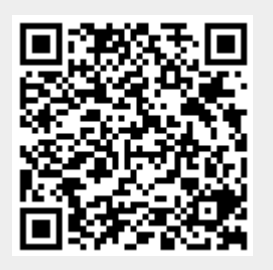